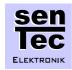

## COBRA52235 Quick Start Guide

Version 1.0: 2007/05/12

This document describes the first steps with the COBRA52235 starter kit. A more detailed COBRA52235 User's Guide is provided on the CD.

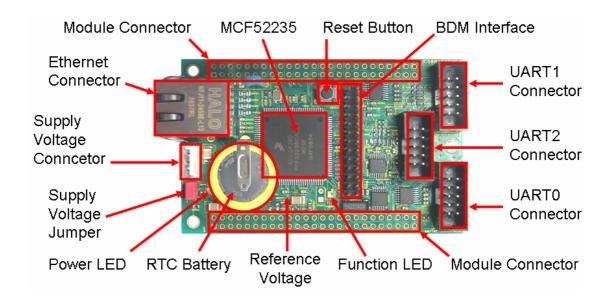

Figure 1: COBRA52235 module and functions

The COBRA52235 starter kit consists of the following components:

- One COBRA52235 module
- A supply voltage connector cable
- One short RS232 connector cable
- A CD with documentation and software
- A CD with CodeWarrior Development Studio for ColdFire, Special Edition
- A printed version of the COBRA52235 Quick Start Guide

To start working with the COBRA52235 the following steps are required:

1. Connect a 5V power supply to the supply voltage connector J0101 of the COBRA52235 module. You can use the supply voltage connector cable which is provided in the starter kit. You should ensure, that the +5V supply voltage is connected to pin 1 of the connector J0101 and GND is connected to pin 2 and/or pin 3 of the connector J0101. The supply voltage should be 5V ± 1V (4 ... 6 V), the power supply should be able to provide up to 500mA supply current.

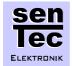

## **COBRA52235 Quick Start Guide**

There is no reverse polarity protection on the COBRA52235 module, so you should avoid any false connection of the supply voltage!

- 2. Make sure the supply voltage jumper JP0101 is connected in position 1-2. The 3.3V supply voltage for the MCF52235 microcontroller is provided by the voltage regulator U0101. The power LED0101 indicates that supply voltage is present.
- 3. You can connect UART0 of the module via the RS232 cable of the starter kit to a PC and observe the boot message of the COBRA52235 module in a terminal (see figure 2). The settings for the serial connector of the PC should be the following: 8N1, 115 kbit/s.
- 4. You can connect the Ethernet interface of the COBRA52235 module to a PC, using a "Cross" Ethernet cable. Please note that a "Straight" Ethernet cable cannot be used for direct connection of the module to a PC. The preconfigured IP address of the COBRA52235 module is 192.168.0.31. The module comes with a pre-programmed TCP/IP stack and web server. You can observe the website in any standard web browser. Please note that you have to configure your PC in a way that it is located in the same network segment in order to view the website.
- 5. By pressing the button "LED\_TOGGLE" on the web site, you can toggle the function LED on the COBRA52235 module.

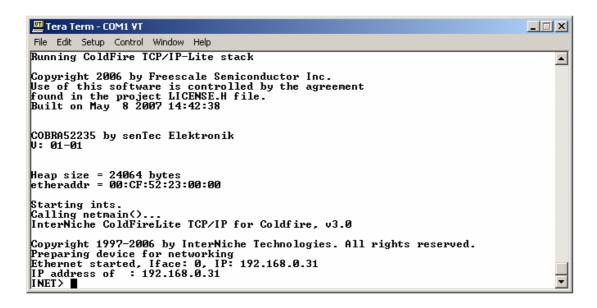

Figure 2: Boot message of the COBRA52235 module in a terminal

© Copyright senTec Elektronik GmbH, 2007 - http://www.sentec-elektronik.de